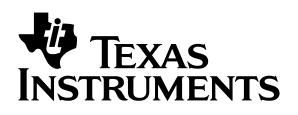

### bq24702/03 **EV**M for Multi-Chemistry Battery Charge Controller and System Power Selector

# *User's Guide*

*April 2003 PMP EVMs*

*SLUU160*

#### **IMPORTANT NOTICE**

Texas Instruments Incorporated and its subsidiaries (TI) reserve the right to make corrections, modifications, enhancements, improvements, and other changes to its products and services at any time and to discontinue any product or service without notice. Customers should obtain the latest relevant information before placing orders and should verify that such information is current and complete. All products are sold subject to TI's terms and conditions of sale supplied at the time of order acknowledgment.

TI warrants performance of its hardware products to the specifications applicable at the time of sale in accordance with TI's standard warranty. Testing and other quality control techniques are used to the extent TI deems necessary to support this warranty. Except where mandated by government requirements, testing of all parameters of each product is not necessarily performed.

TI assumes no liability for applications assistance or customer product design. Customers are responsible for their products and applications using TI components. To minimize the risks associated with customer products and applications, customers should provide adequate design and operating safeguards.

TI does not warrant or represent that any license, either express or implied, is granted under any TI patent right, copyright, mask work right, or other TI intellectual property right relating to any combination, machine, or process in which TI products or services are used. Information published by TI regarding third–party products or services does not constitute a license from TI to use such products or services or a warranty or endorsement thereof. Use of such information may require a license from a third party under the patents or other intellectual property of the third party, or a license from TI under the patents or other intellectual property of TI.

Reproduction of information in TI data books or data sheets is permissible only if reproduction is without alteration and is accompanied by all associated warranties, conditions, limitations, and notices. Reproduction of this information with alteration is an unfair and deceptive business practice. TI is not responsible or liable for such altered documentation.

Resale of TI products or services with statements different from or beyond the parameters stated by TI for that product or service voids all express and any implied warranties for the associated TI product or service and is an unfair and deceptive business practice. TI is not responsible or liable for any such statements.

Mailing Address:

Texas Instruments Post Office Box 655303 Dallas, Texas 75265

Copyright 2003, Texas Instruments Incorporated

#### **EVM IMPORTANT NOTICE**

Texas Instruments (TI) provides the enclosed product(s) under the following conditions:

This evaluation kit being sold by TI is intended for use for **ENGINEERING DEVELOPMENT OR EVALUATION PURPOSES ONLY** and is not considered by TI to be fit for commercial use. As such, the goods being provided may not be complete in terms of required design-, marketing-, and/or manufacturing-related protective considerations, including product safety measures typically found in the end product incorporating the goods. As a prototype, this product does not fall within the scope of the European Union directive on electromagnetic compatibility and therefore may not meet the technical requirements of the directive.

Should this evaluation kit not meet the specifications indicated in the EVM User's Guide, the kit may be returned within 30 days from the date of delivery for a full refund. THE FOREGOING WARRANTY IS THE EXCLUSIVE WARRANTY MADE BY SELLER TO BUYER AND IS IN LIEU OF ALL OTHER WARRANTIES, EXPRESSED, IMPLIED, OR STATUTORY, INCLUDING ANY WARRANTY OF MERCHANTABILITY OR FITNESS FOR ANY PARTICULAR PURPOSE.

The user assumes all responsibility and liability for proper and safe handling of the goods. Further, the user indemnifies TI from all claims arising from the handling or use of the goods. Please be aware that the products received may not be regulatory compliant or agency certified (FCC, UL, CE, etc.). Due to the open construction of the product, it is the user's responsibility to take any and all appropriate precautions with regard to electrostatic discharge.

EXCEPT TO THE EXTENT OF THE INDEMNITY SET FORTH ABOVE, NEITHER PARTY SHALL BE LIABLE TO THE OTHER FOR ANY INDIRECT, SPECIAL, INCIDENTAL, OR CONSEQUENTIAL DAMAGES.

TI currently deals with a variety of customers for products, and therefore our arrangement with the user **is not exclusive**.

TI assumes **no liability for applications assistance, customer product design, software performance, or infringement of patents or services described herein**.

Please read the EVM User's Guide and, specifically, the EVM Warnings and Restrictions notice in the EVM User's Guide prior to handling the product. This notice contains important safety information about temperatures and voltages. For further safety concerns, please contact the TI application engineer.

Persons handling the product must have electronics training and observe good laboratory practice standards.

No license is granted under any patent right or other intellectual property right of TI covering or relating to any machine, process, or combination in which such TI products or services might be or are used.

Mailing Address:

Texas Instruments Post Office Box 655303 Dallas, Texas 75265

Copyright 2003, Texas Instruments Incorporated

#### **EVM WARNINGS AND RESTRICTIONS**

It is important to operate this EVM within the charge regulation input voltage range of 9 V to 20 V and the adapter output voltage range of 7.5 V to 28 V.

Exceeding the specified input range may cause unexpected operation and/or irreversible damage to the EVM. If there are questions concerning the input range, please contact a TI field representative prior to connecting the input power.

Applying loads outside of the specified output range may result in unintended operation and/or possible permanent damage to the EVM. Please consult the EVM User's Guide prior to connecting any load to the EVM output. If there is uncertainty as to the load specification, please contact a TI field representative.

During normal operation, some circuit components may have case temperatures greater than 60°C. The EVM is designed to operate properly with certain components above 60°C as long as the input and output ranges are maintained and maximum current charge values are maintained. These components include but are not limited to switching transistors, pass transistors, and current sense resistors. These types of devices can be identified using the EVM schematic located in the EVM User's Guide. When placing measurement probes near these devices during operation, please be aware that these devices may be very warm to the touch.

Mailing Address:

Texas Instruments Post Office Box 655303 Dallas, Texas 75265

Copyright 2003, Texas Instruments Incorporated

### **Preface**

## **Read This First**

#### *About This Manual*

The bq24702/3 is a highly integrated battery charge controller designed to work with external host commands. It has an integrated PWM charger and system power selector. The charge voltage, charge current, and other system parameters are programmable. For details, see bq24702/3 data sheet (SLUS553)

#### *How to Use This Manual*

This document contains the following chapters:

- □ Chapter 1—Introduction
- □ Chapter 2—Test Summary
- □ Chapter 3—Using Additional Functions
- □ Chapter 4—Example: Configuring bq24702/3 for a 3-Cell Li-Ion Pack
- Chapter 5—Bill of Materials, Board Layout, and Schematics

#### *Information About Cautions and Warnings*

This book may contain cautions and warnings.

**This is an example of a caution statement.**

**A caution statement describes a situation that could potentially damage your software or equipment.**

**This is an example of a warning statement.**

**A warning statement describes a situation that could potentially cause harm to you.**

#### *Related Documentation From Texas Instruments*

D bq24702/bq24703 Notebook PC Battery Controller and Selector DPM – SLUS553

#### *FCC Warning*

This equipment is intended for use in a laboratory test environment only. It generates, uses, and can radiate radio frequency energy and has not been tested for compliance with the limits of computing devices pursuant to subpart J of part 15 of FCC rules, which are designed to provide reasonable protection against radio frequency interference. Operation of this equipment in other environments may cause interference with radio communications, in which case the user at his own expense will be required to take whatever measures may be required to correct this interference.

#### *Trademarks*

The TI Logo is a trademark of Texas Instruments.

## **Contents**

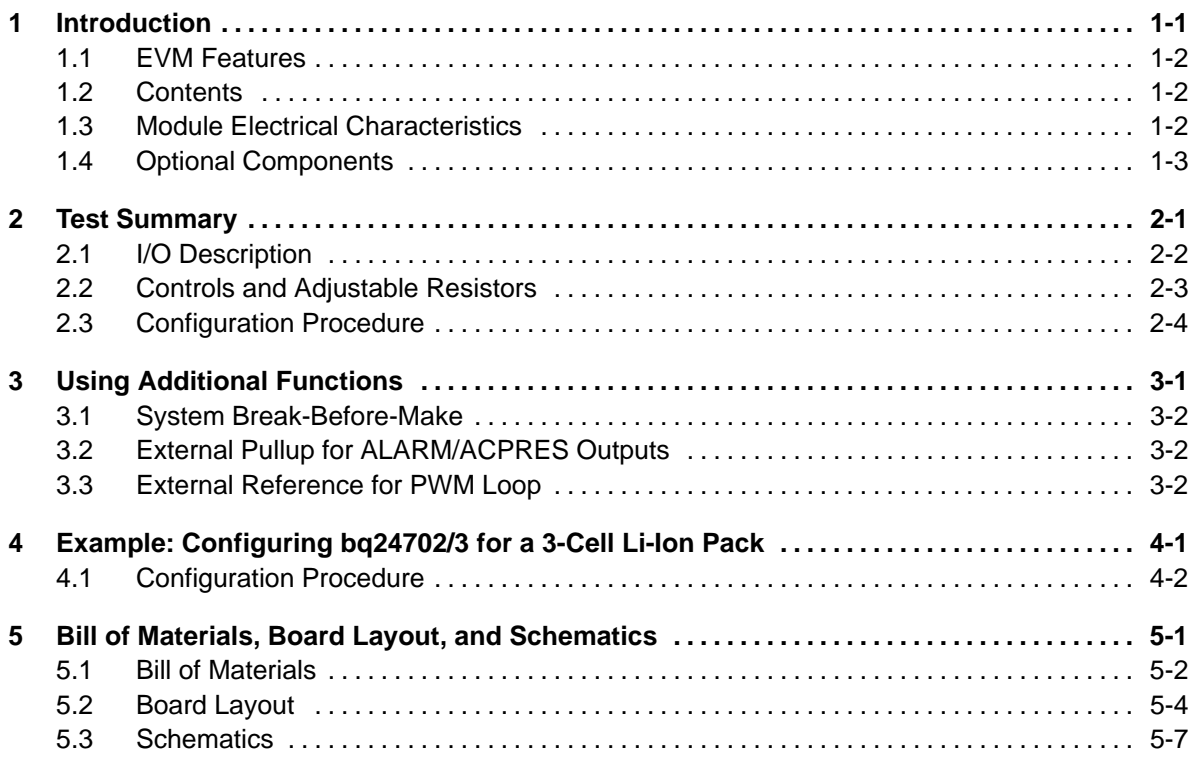

### **Chapter 1**

## **Introduction**

The bq24702/3 evaluation module is a complete charger module for evaluating a multi-chemistry charge solution using the bq24702/3 devices. It is designed to deliver up to 3 A of current to Li-Ion applications (3 or 4 cells) and NiMH applications (5–10 cells). Higher current levels can be obtained by utilizing distinct inductor and switches .

The bq24702/3 is a highly integrated battery charge controller designed to work with external host commands. It has an integrated PWM charger and system power selector. The charge voltage, charge current, and other system parameters are programmable. For details, see bq24702/3 data sheet (SLUS553)

#### **Topic Page**

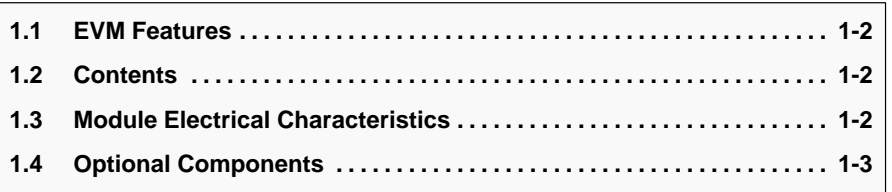

#### **1.1 EVM Features**

- **Programmable up to 3-A charge current**
- **Programmable charge voltage, charge current, battery depleted, system** break before make, and ac-adapter detection levels
- Supports single chemistry and multi-chemistry applications
- Status outputs: battery depleted and ac-adapter detection
- TTL-level controls: charge enable and selector mode

#### **1.2 Contents**

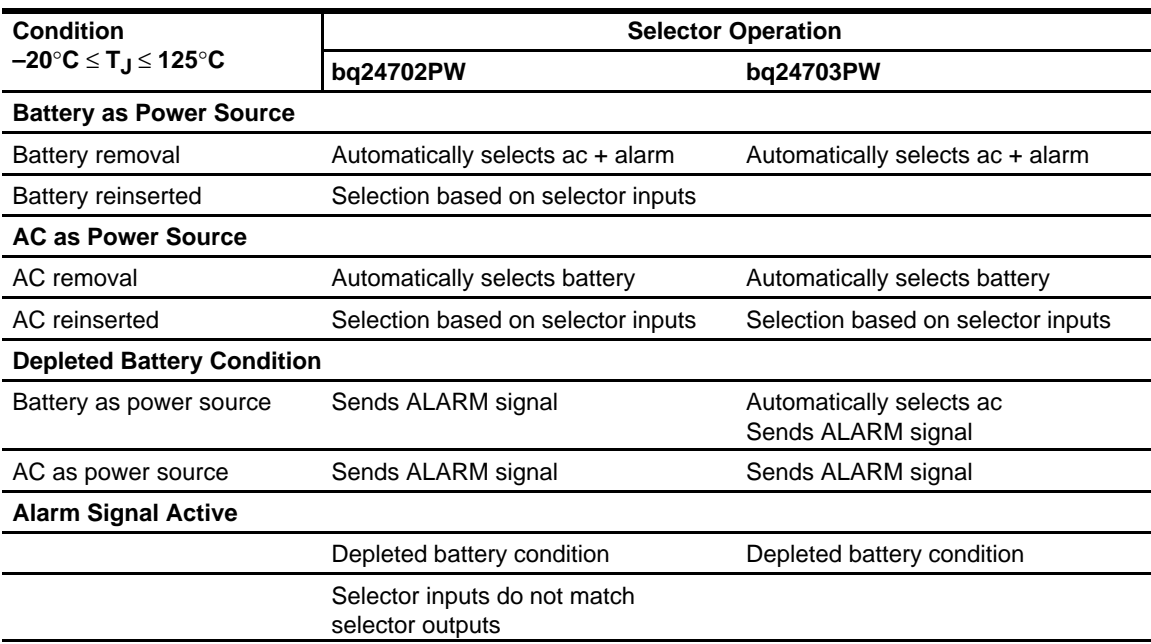

#### Evaluation module and support documentation

#### **1.3 Module Electrical Characteristics**

- □ Input adapter voltage: 7.5 V-28 V
- $\Box$  Battery voltage for selector operation: 5 V minimum
- Battery charge current limit: 3 A maximum
- □ Battery voltage regulation : 9 V minimum, 20 V maximum
- AC adapter current limit: 4 A maximum
- $\Box$  Battery depletion level: 5.0 V minimum
- AC adapter detection: 7.5 V minimum

#### **1.4 Optional Components**

The bq24702/3 EVM has all components required for robust operation on a wide range of different operating conditions and ac adapter/load transients. However , some of its components might not be required or can be of distinct value, depending on the application condition. See bq24702/3 data sheet (SLUS553) application notes for details:

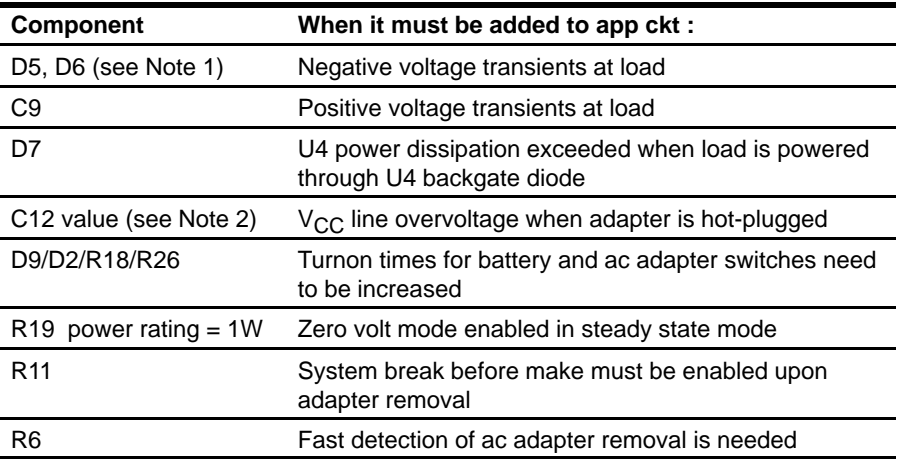

**Notes:** 1) The EVM components selected for D5/D6 provide protection against large negative spikes on the system and battery terminals. These components can have leakage currents, which can cause offset on the charge current due to voltage drops on SRP/ SRN filter resistors. D5/D6 can be removed or replaced by smaller devices depending on the level of protection required against negative transients. See the bq24702/3 data sheet for details.

> 2) This capacitor is always required for PWM ripple current filtering. Value might have to be increased to implement hot-plug event protection.

### **Chapter 2**

## **TEST SUMMARY**

This chapter provides details on board configurations.

### **Topic Page 2.1 I/O Description 2-2 . . . . . . . . . . . . . . . . . . . . . . . . . . . . . . . . . . . . . . . . . . . . . . . . 2.2 Controls and Adjustable Resistors 2-3 . . . . . . . . . . . . . . . . . . . . . . . . . . . . . 2.3 Configuration Procedure 2-4 . . . . . . . . . . . . . . . . . . . . . . . . . . . . . . . . . . . . . .**

### **2.1 I/O Description**

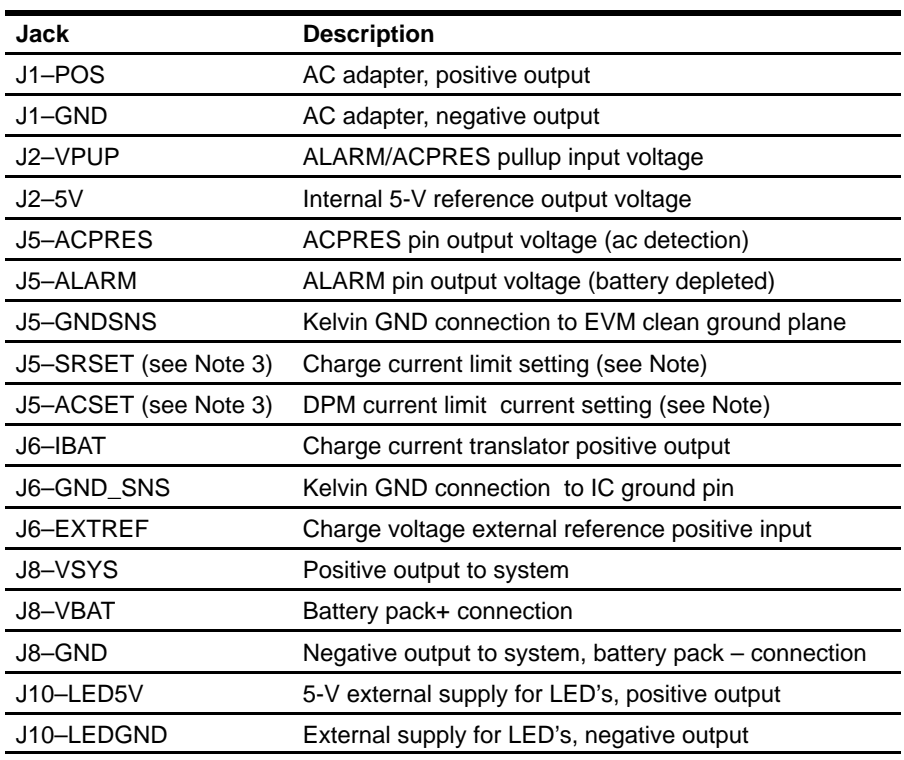

**Notes:** 3) A resistive divider powered from 5-V internal reference sets the voltage at those pins. An external voltage connected to those pins can be used to set current limits; if that mode is preferred remove resistors R9/R7 from EVM and make sure that R8/R10 are not set to zero, in order to avoid short between external supply and GND.

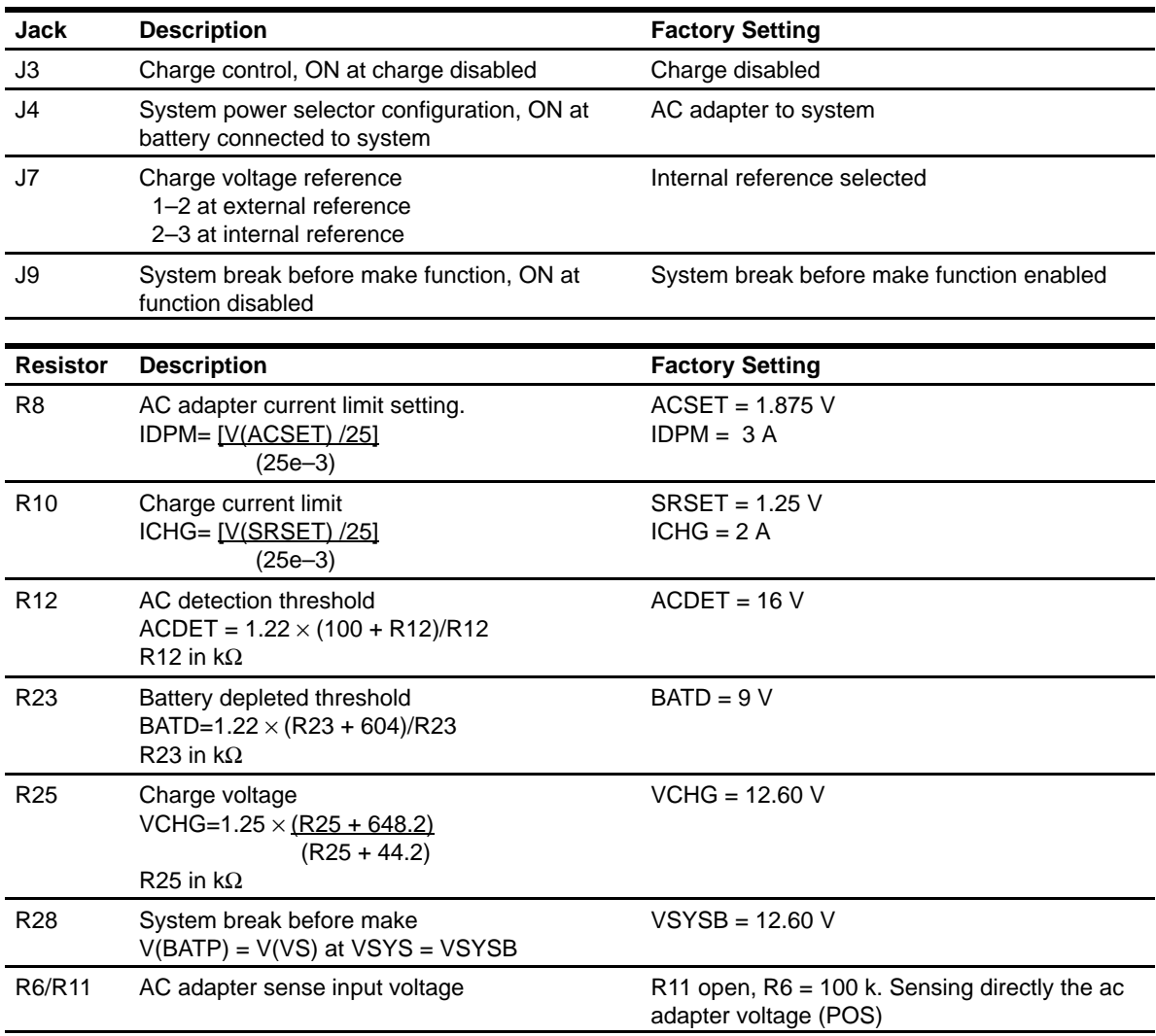

### **2.2 Controls and Adjustable Resistors**

#### **2.3 Configuration Procedure**

This procedure details how to configure the evaluation board, using the EVM as a stand-alone unit, in case the factory settings have to be modified. The board was originally configured as shown in section 2.2. External power sources (20 V, 3 A), battery pack, 100- $\Omega$ /5-W resistor and current load are required to evaluate the board. This configuration uses the internal reference and has the system voltage break-before-make disabled. The ACPRES and ALARM EVM pullup resistors are connected to the bq24702/3 5-V reference.

Naming conventions are as follows :

- $\Box$  XXX = EVM terminal
- $\Box$  V(XXX) = Voltage at EVM terminal XXX
- $\Box$  V(TPyyy) = Voltage at test point TPyyy
- $\Box$  Jxx ON = Jumper terminals are shorted
- $\Box$  Jxx OFF = Jumper terminals are open
- $\Box$  V(XXX)=V(YYY)  $\rightarrow$  Voltage at node XXX and voltage at node YYY are within ±20 mV

If a visual status display for ac detection and ALARM is desired, set J2 OFF and connect an external 5-V supply to J10 as follows:

- $\Box$  Positive terminal to VPUP (J2) and LED5V (J10)
- $\Box$  Negative terminal to LEDGND (J10)

The external supply for LED and pullup resistors is limited to 5 V maximum

The following settings are used for all configuration steps, unless otherwise stated :

- $\Box$  J2 ON  $\rightarrow$  Pullup to internal 5-V regulated voltage enabled
- $\Box$  J7 2–3 ON  $\rightarrow$  Use internal reference for charge voltage loop.
- $\Box$  J9 ON  $\rightarrow$  System break-before-make disabled.

Configuration steps:

#### **Step 1: Adjust AC Detection Threshold**

Set jumpers as follows  $\rightarrow$  J3 ON (charge off) J4 OFF (ac adapter to system)

- 1) VBAT (J8) open. Connect external supply set to 0 V to J1 (POS/GND), connect 100-Ω resistor between J8 VSYS/GND.
- 2) Increase supply voltage to desired ac-detection threshold.

Make sure that ac detection threshold is at least 1 V above target charge voltage**.** The external supply connected to J1 (POS/GND) must be able to supply the inrush current required to charge capacitive loads connected to VSYS to avoid ringing during initial VSYS power up.

- 3) Adjust R12 to obtain V(TP2)=1.23 V.
- 4) Cycle the external supply power connected to POS from 2 V below to 2 V above programmed ac detection threshold.
	- *Verify*  $\rightarrow$  ACPRES toggling, V(ACPRES)=5 V when ac is detected,  $V(ACPRES) = 0 V$  when ac is not detected.
	- *Verify:*→ VSYS voltage, V(VSYS)=V(TP1) when ac adapter is detected,  $V(VSYS) = 0 V$  when ac adapter is not detected.
	- **Note:** The discharge time for C9 when ac is not detected is set by load at VSYS, C9 value and initial VPOS voltage value.

#### **Step 2: Adjust Battery Depleted Threshold**

Set jumpers as follows  $\rightarrow$  J3 ON (charge off) J4 OFF (ac adapter to system)

- 1) Connect external supply set above ac-detection threshold programmed in 1) to J1 (POS/GND). Connect 100-Ω resistor between J8 VSYS/GND. Connect external supply set to 0 V to J8 (VBAT/GND). Connect supply to POS, set to voltage above programmed ac-detection level.
- 2) Increase supply connected to VBAT to desired battery depleted voltage.
- 3) Adjust R23 until V(TP11) = 1.23 V
- 4) Cycle the external supply power connected to VBAT from 2 V below to 2 V above programmed battery depleted threshold.

*Verify*  $\rightarrow$  ALARM toggling, V(ALARM) = 5 V when battery is depleted,  $V(ALARM) = 0 V$  when battery is not depleted.

 $\rightarrow$  V(VSYS) = V(TP1)

5) Set V(VBAT) above battery depleted threshold, set jumper J4 ON (battery to system).

*Verify* → Selector connects battery to system,  $V(VBAT) = V(VSYS)$ .

6) Set J4 OFF (AC adapter to system).

*Verify* → Selector connects ac adapter to system  $V(POS) = V(TP1)$ .

7) Set V(VBAT) above programmed battery depleted threshold. Cycle the external supply power connected to POS from 2 V below to 2 V above programmed ac adapter detection threshold.

*Verify*  $\rightarrow$  V(VSYS) = V(TP1) when ac adapter is detected.  $\rightarrow$  V(VSYS) = V(VBAT) when ac adapter is not detected.

8) With J4 ON (battery to system) and VBAT set above battery depleted threshold remove supply connected to POS.

 $Verify \rightarrow V(VBAT) = V(VSYS)$ 

9) Cycle the external supply power connected to VBAT from 2 V below to 2 V above programmed battery depleted threshold.

*Verify*  $\rightarrow$  V(VBAT) = V(VSYS)

#### **Step 3: Current Limit Setting**

Set jumpers as follows  $\rightarrow$  J3 ON (charge off)

J4 OFF (ac adapter to system)

- 1) Connect external supply set above ac detection threshold programmed in 1) to J1 (POS/GND).
- 2) Adjust R10 monitoring V(SRSET) to program the charge current limit:

**Note:** ICHG (typ) = [V(SRSET) / 25] / (0.025)

3) Adjust R8 monitoring V(ACSET) to program the ac adapter current limit:

**Note:** IDPM (typ) = [V(ACSET)/25] / (0.025)

Make sure that IDPM > ICHG

#### **Step 4: Charge Voltage Setting**

Set jumpers as follows  $\rightarrow$  J3 ON (charge off) J4 OFF (ac adapter to system)

- 1) Connect external supply set to the desired battery charge voltage to J8, between VBAT and GND. V(VPOS) = open, no load at VSYS.
- 2) Adjust R25 until V(TP14) = 1.196 V
- 3) Connect external supply set above ac detection threshold programmed in 1) to J1 (POS/GND). V(VBAT) = open, no load at VSYS.
- 4) Set J3 OFF (charge enabled).

*Verify*  $\rightarrow$  V(VBAT) = programmed charge regulation voltage  $\rightarrow$  V(VSYS) = V(TP1)

- 5) Set J3 ON (charge disabled), connect to VBAT a pack with voltage above battery depleted threshold and at least 2 V below the charge regulation threshold.
- 6) Set J3 OFF (charge enabled).

*Verify*  $\rightarrow$  I(VBAT) = ICHG ( battery fast charge current)  $\rightarrow$  I(VBAT) = V(IBAT) / (20  $\times$  0.025)

**Note:** Use ground sense connection in J6 as a reference for V(IBAT) measurement. To avoid measurement errors take precautions to ensure that no common noise mode (PWM radiated noise) is coupled into the measurement setup probes/cables.

7) Set J3 ON (charge disabled).

*Verify*  $\rightarrow$  Charge is off, I(VBAT) < 0 (battery sourcing current)  $\rightarrow$  AC adapter switched to VSYS, V(TP1)=VSYS

8) Set J3 OFF (charge enabled) and J4 ON (battery to system).

*Verify* → Charge is off  $\rightarrow$  Battery switched to VSYS, V(VBAT)=V(VSYS)

- 9) J4 OFF (ac adapter to system); connect electronic load to VSYS, increase load from zero to a value greater than  $[I(DPM) - I(DM)]$ I(CHARGE)]
	- *Verify*  $\rightarrow$  Charge current, I(VBAT) decreases when adapter current I(VPOS) reaches adapter current limit threshold, I(DPM)
		- $\rightarrow$  I(VBAT)= zero when I(VSYS)>I(DPM)
		- $\rightarrow$  I(VBAT)=I(CHARGE) when VSYS load is removed

Care must be taken to avoid exceeding the power dissipation ratings for devices D1 and U2; this can be caused by excessive load current. The DPM loop reduces the charge current only; note that the ac adapter supplies as much current as required by the load until the internal ac adapter over-current protection is activated.

#### **Step 5: Zero Volt Charging Function**

Set jumpers as follows  $\rightarrow$  J3 ON (charge off) J4 OFF (ac adapter to system)

- 1) Connect external supply set above ac detection threshold programmed in 1) to J1 (POS/GND), V(VBAT) open, V(VSYS) open
- 2) Connect external load (100  $Ω$ , 5 W) to J8 between VBAT and GND.
- 3) Set J3 ON (charge enabled)
	- *Verify*  $\rightarrow$  Minimum value for V(TP8) : V(TP8) = V(TP1)  $\times$  [1 (8/ 850)]
		- $\rightarrow$  Minimum value for V(VBAT): V(TP8)  $\times$  (100/850)
		- $\rightarrow$  V(IBAT) = 0 V (IBAT amplifier is disabled)
		- $\rightarrow$  V(ALARM) = 5 V

When running this test make sure that power ratings for R19 are not exceeded (steady state: 1 W max) ! The 0-V operation mode current can be adjusted by modifying the value of resistor R19. Note that R19 = R21 to avoid errors on the charge current limit.

## **Chapter 3**

## **Using Additional Functions**

This chapter describes the use of the break-before-make function (VS pin).

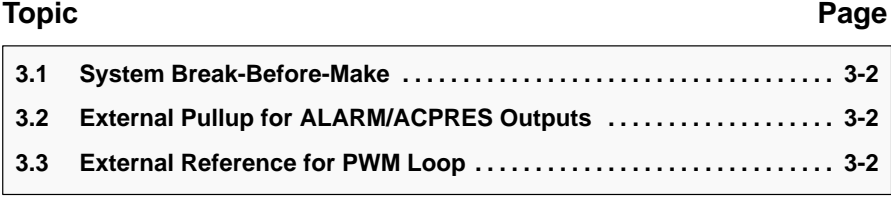

#### **3.1 System Break-Before-Make**

The system break-before-make function (VS pin) can be enabled by:

 $\rightarrow$  Setting J9 open (break-before-make enabled).

The configuration procedure to set the break-before-make threshold is as follows:

- 1) Connect power supply to J8 between VBAT and GND. V(POS) (J1) open
- 2) Adjust VBAT = programmed break-before-make threshold
- 3) Adjust R28 until V(TP17) = 1.196 V.
	- **Note:** The above procedure enables switching from battery to system when the system voltage is equal to or less than the battery voltage. See bq24702/3 data sheet application notes section for additional information on break-before-make functionality when sensing directly the ac adapter voltage.

#### **3.2 External Pullup for ALARM/ACPRES Outputs**

The external pullup can be enabled by:

```
\rightarrow J2 OFF
```
 $\rightarrow$  Connecting external supply between J2 (5V) and J1 (GND).

External supply is limited to 5 V maximum.

#### **3.3 External Reference for PWM Loop**

An external reference can be used for the PWM voltage loop:

```
\rightarrow J7: 1– 2
```
 $\rightarrow$  Connect external reference between J6 (EXTREF) and J6 (GND\_SNS)

External reference voltage is limited to 2.5 V maximum and 0.5 V minimum.

### **Chapter 4**

## **Example: Configuring bq24702/3 for a 3-Cell Li-Ion Pack**

This chapter describes the configuring the bq24702/3 for a 3-cell Li-Ion Pack.

Design parameters:

Charge current limit = 2 A DPM current limit = 3 A AC adapter threshold  $= 16$  V Battery depleted threshold  $= 9 V$ System break-before-make threshold equal to pack voltage

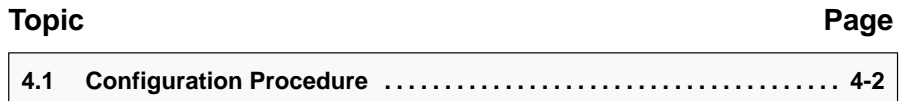

#### **4.1 Configuration Procedure**

#### **Step 1: Adjust AC Detection Threshold**

Set jumpers as follows  $\rightarrow$  J3 ON (charge off) J4 OFF (ac adapter to system)

- 1) VBAT (J8) open. 100-Ω resistor between J8 VSYS/GND,  $V(POS) = 16 V.$
- 2) Adjust R12 to obtain  $V(TP2)=1.23$  V  $\pm 1$  mV.
- 3)  $V(POS) = 14 V$ , *Measure*  $\rightarrow V(ACPRES) = 0 V$ ,  $V(VSYS) = 0 V$ V(POS) = 18 V, *Measure* → V(ACPRES) = 5 V ±5 mV,  $V(VSYS) = V(TP1) \pm 20$  mV

#### **Step 2: Adjust Battery Depleted Threshold**

Set jumpers as follows  $\rightarrow$  J3 ON (charge off) J4 OFF (ac adapter to system)

- 1)  $V(POS) = 18 V$ . Connect 100- $\Omega$  resistor between J8 VSYS/GND.  $V(VBAT) = 9 V$
- 2) Adjust R23 V(TP11) = 1.23 V  $\pm$ 1 mV
- 3)  $V(VBAT) = 7 V$ , *Measure*  $\rightarrow$  V(ALARM) = 0 V, V(VSYS) = V(TP1)  $V(VBAT) = 11 V$ , *Measure*  $\rightarrow V(ALARM) = 5 V ±5 mV$  $V(VSYS) = V(TP1) \pm 20$  mV
- 4)  $V(VBAT) = 11 V$ , J4 ON (batt to system), *Measure:* → V(VSYS)=V(VBAT) ±20 mV.
- 5) Set J4 OFF (ac adapter to system),  $Measure: \rightarrow V(POS) = V(TP1) \pm 20$  mV.
- 6)  $V(VBAT) = 11 V, V(POS) = 14 V,$  $Measure: \rightarrow V(VSYS) = V(VBAT) \pm 20$  mV  $V(VBAT)=11 V, V(POS) = 18 V,$  $Measure: \rightarrow V(VSYS) = V(TP1) \pm 20$  mV
- 7) J4 ON (battery to system),  $V(VBAT) = 11 V$ ,  $V(POS)$  open  $Measure: \rightarrow V(VSYS) = V(VBAT) \pm 20$  mV
- 8) V(VBAT) = 7 V *Measure:* → V(VSYS) = V(VBAT) ±20 mV

#### **Step 3: Current Limit Setting**

Set jumpers as follows  $\rightarrow$  J3 ON (charge off) J4 OFF (ac adapter to system)

- 1)  $V(POS) = 18 V$
- 2) Adjust R10 to set V(SRSET) = 1.25 V  $\pm$ 5 mV
- 3) Adjust R8 to set  $V(ACSET) = 1.875 V \pm 5 mV$

#### **Step 4: Charge Voltage Setting**

Set jumpers as follows  $\rightarrow$  J3 ON (charge off) J4 OFF (ac adapter to system)

- 1)  $V(VBAT) = 12.6 V, V(VPOS) = open$ , no load at VSYS.
- 2) Adjust R25 until V(TP14)=1.196 V  $\pm$ 1 mV
- 3)  $V(POS) = 18 V, V(VBAT) = open, no load at VSYS.$
- 4) Set J3 OFF (charge enabled).  $Measure: \rightarrow V(VBAT) = 12.6 V ± 70 mV$  $\rightarrow$  V(VSYS) = V(TP1)  $\pm$ 20 mV
- 5) Set J3 ON (charge disabled)
- 6) Connect to VBAT pack with open voltage =  $10 \text{ V}$
- 7) Set J3 OFF (charge enabled).  $Measure: \rightarrow I(VBAT) = 2 A ±120mA$  $\rightarrow$  V(IBAT) = [I(VBAT)  $\times$  0.5]  $\pm$ 10%
	- **Note:** Use ground sense connection in J6 as a reference for V(IBAT) measurement. To avoid measurement errors, take precautions to ensure that no common noise mode (PWM radiated noise) is coupled into the measurement setup probes/cables.
- 8) J3 ON (charge disabled). *Measure:*  $\rightarrow$  0 < I(VBAT) < -200  $\mu$ A  $\rightarrow$  V(TP1) = VSYS  $\pm$ 20 mV
- 9) J3 OFF (charge enabled), J4 ON (battery to system).  $Measure: \rightarrow -1$  mA < I(VBAT) < -6mA  $\rightarrow$  V(VBAT) = V(VSYS)  $\pm$ 20 mV
- 10) Connect electronic load to VSYS, J4 OFF (ac adapter to system)  $Measure: \rightarrow I(VBAT) < 1 A ±0.3 A at I(VSYS) = 2 A$  $\rightarrow$  I(VBAT) = zero at I(VSYS) = 3.2 A
- 11) Remove electronic load from VSYS,  $Measure \rightarrow I(VBAT) = 2 A ±0.2 A$

#### **Step 5: Zero Volt Charging Function**

Set jumpers as follows  $\rightarrow$  J3 ON (charge off) J4 OFF (ac adapter to system)

- 1) V(POS)=18v , V(VBAT) open, V(VSYS) open
- 2) Connect external load (100  $Ω$ , 5 W) to J8 between VBAT and GND.
- 3) Set J3 OFF (charge enabled). *Measure:* → [V(TP1) –180 mV] < V(TP8) < [V(TP1) –140 mV]  $\rightarrow$  V(VBAT)= [ V(TP8)  $*$  (100/850)]  $\pm$ 2%  $\rightarrow$  V(IBAT) = 5 mV maximum  $\rightarrow$  V(ALARM) = 5 V  $\pm$ 5 mV

#### **Step 6: System Break-Before-Make**

```
Set jumpers as follows \rightarrow J3 ON (charge off)
```
J4 OFF (ac adapter to system)

- 1) J9 open (break-before-make enabled)
- 2)  $V(POS) = 18 V, V(VBAT) = 12.6 V ±1 mV, no load at VSYS$
- 3) Adjust R28 until V(TP17) = 1.196 V
- 4) J4 ON, *Measure:* → V(VSYS)–V(VBAT) < 100 mV at  $V(VCC,TP16) > 5 V$

**Note:** When V(POS) is set to open, the capacitor at VSYS holds the voltage and slowly discharges. The discharge current is basically the IC quiescent current. The total discharge time should be a few seconds. Use an oscilloscope triggered by the falling edge of TP16 to measure break-before-make threshold.

#### **Step 7: External Reference**

Set jumpers as follows  $\rightarrow$  J3 ON (charge off) J4 OFF (ac adapter to system)

- 1) J7:  $1-2$ ,  $V(POS) = 18 V$ ,  $V(VBAT)$  open, no load at VSYS,  $V(EXTREF) = 1.196 V$
- 2) J3 OFF (charge on)
- 3) *Measure:* → V(VBAT) = 12.6 V ±70 mV
- 4) V(EXTREF) = 1.5 V, *Measure:* → V(VBAT) = 15.8 V

## **Chapter 5**

## **Bill of Materials, Board Layout, and Schematics**

#### **Topic Page**

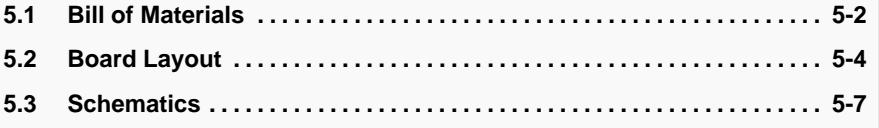

### **5.1 Bill of Materials**

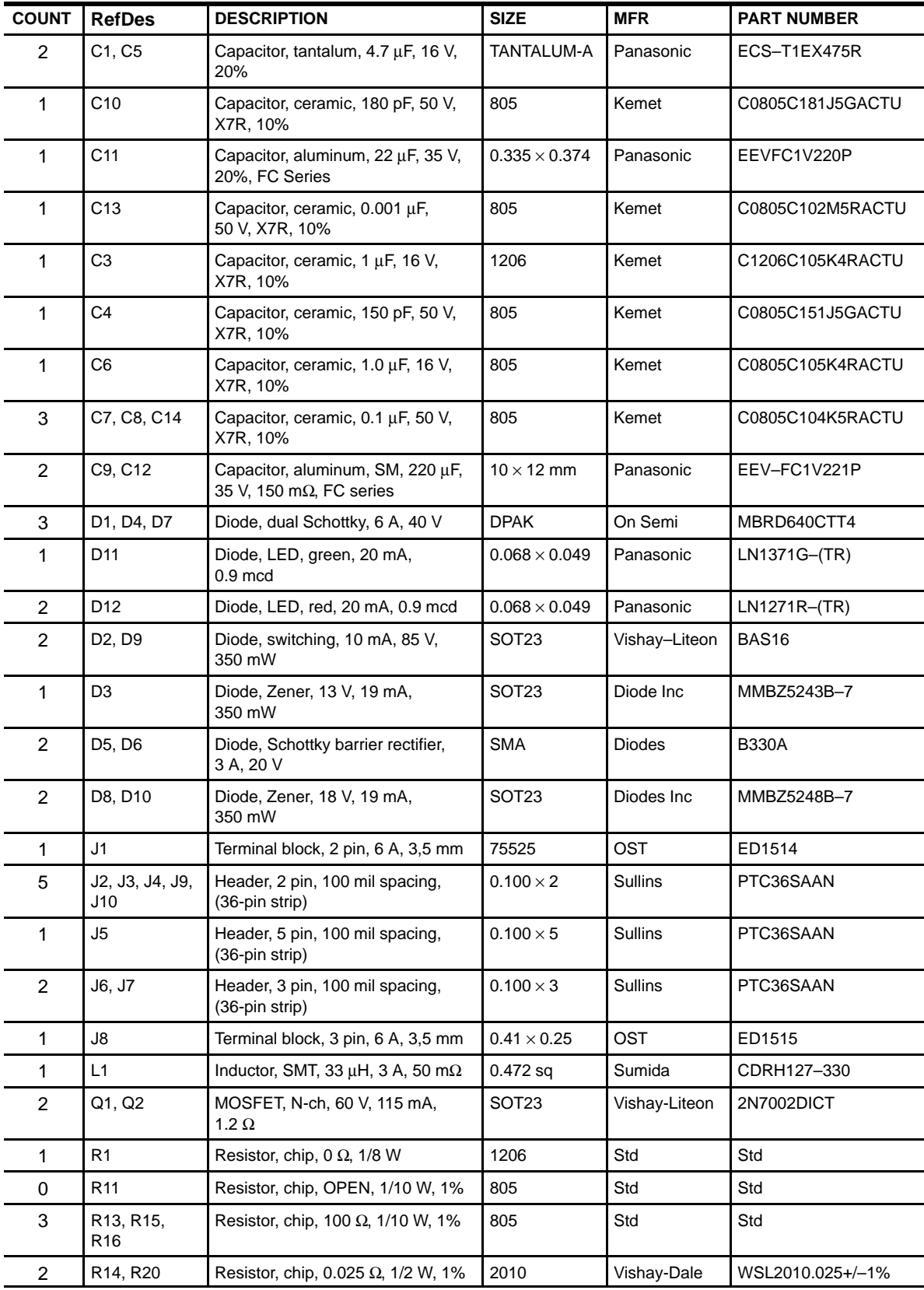

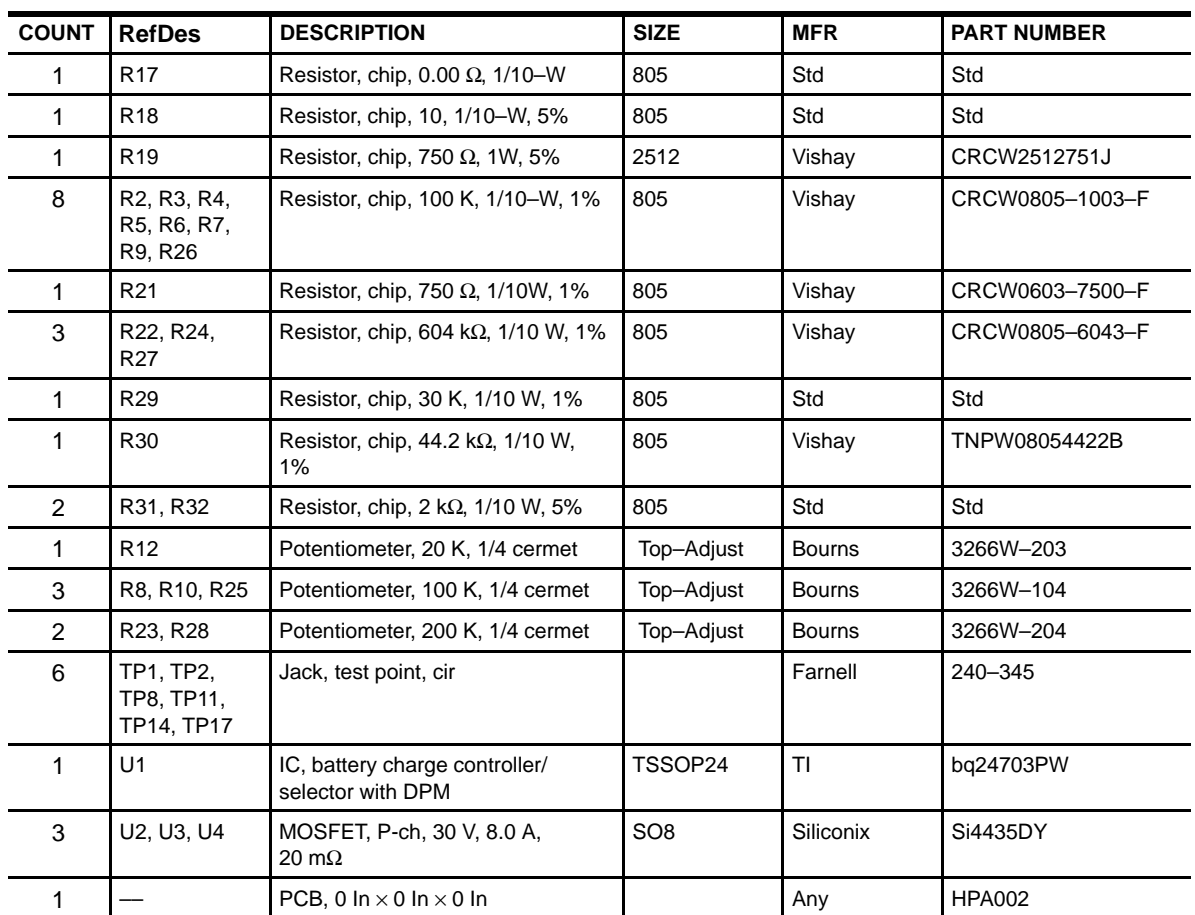

Notes: . 1) These assemblies are ESD sensitive, ESD precautions shall be observed.

**. . . . . . . . . 2)** These assemblies must be clean and free from flux and all contaminants. Use of no clean flux is not acceptable.

**. . . . . . . . . 3)** These assemblies must comply with workmanship standards IPC–A–610 Class 2.

- **. . . . . . . . . 4)** Reference designators marked with an asterisk ('\*\*') cannot be substituted. All other components can be
- . . . . . . . . . substituted with equivalent MFG's components.

### **5.2 Board Layout**

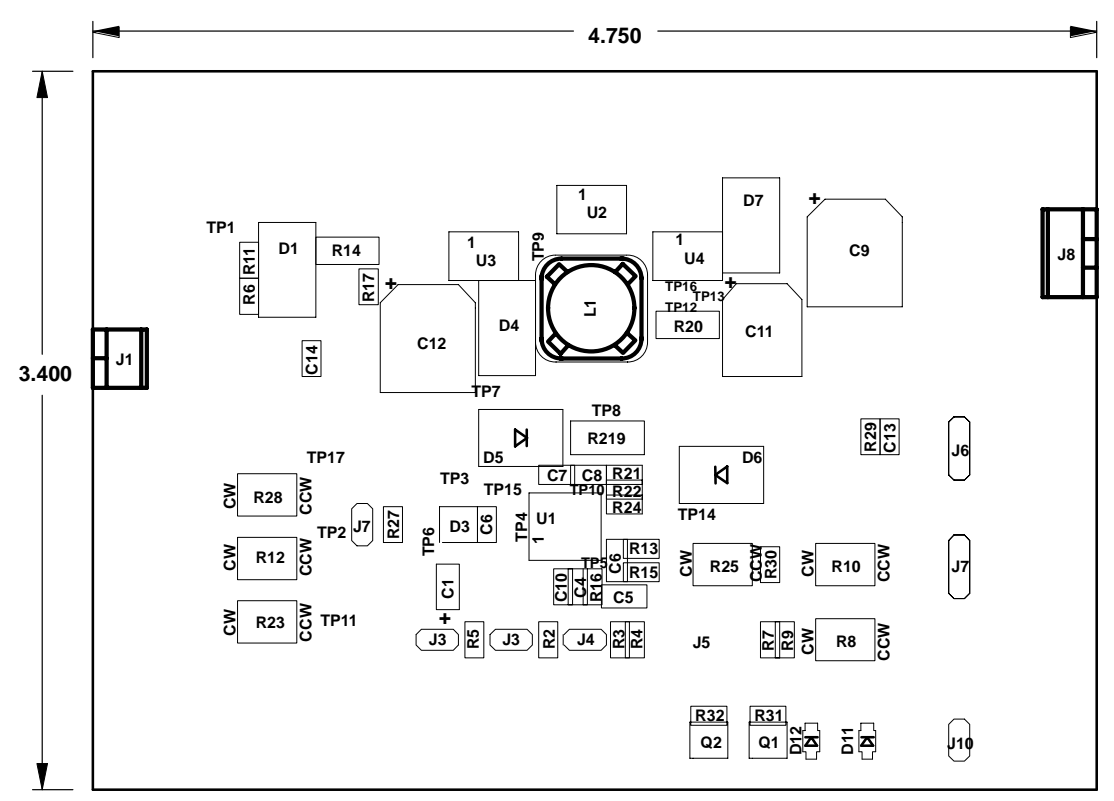

**Top Assembly**

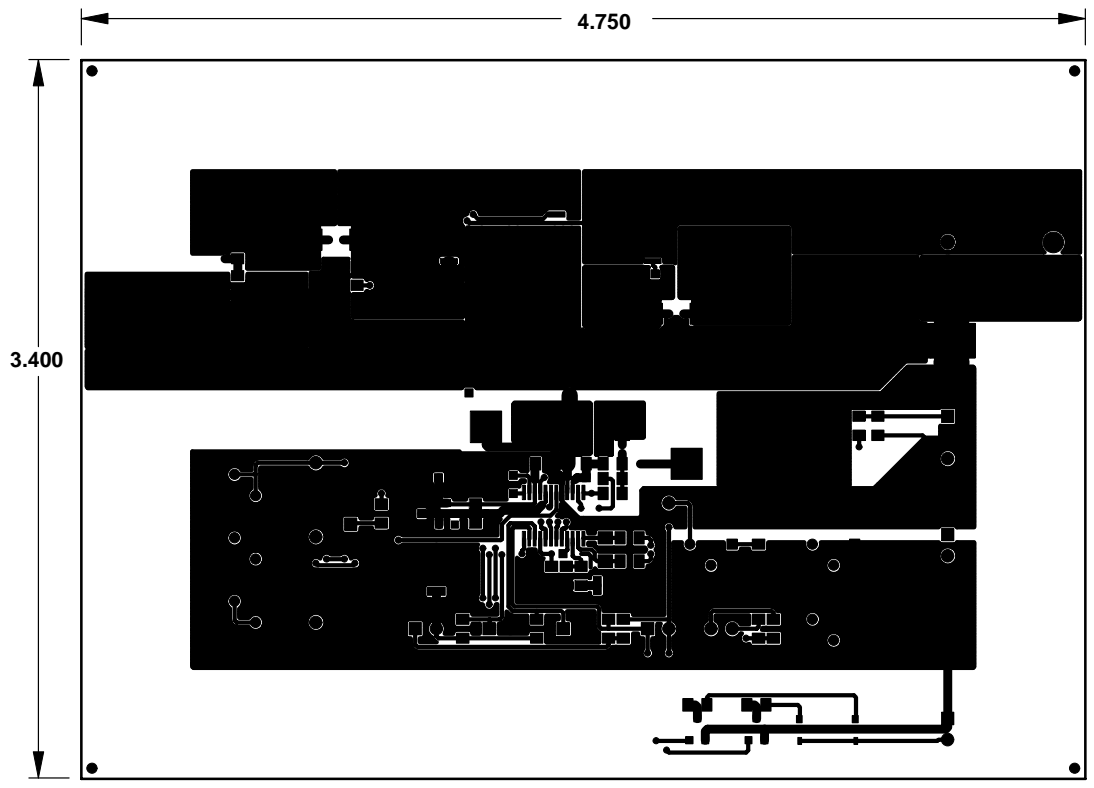

**Layer 1**

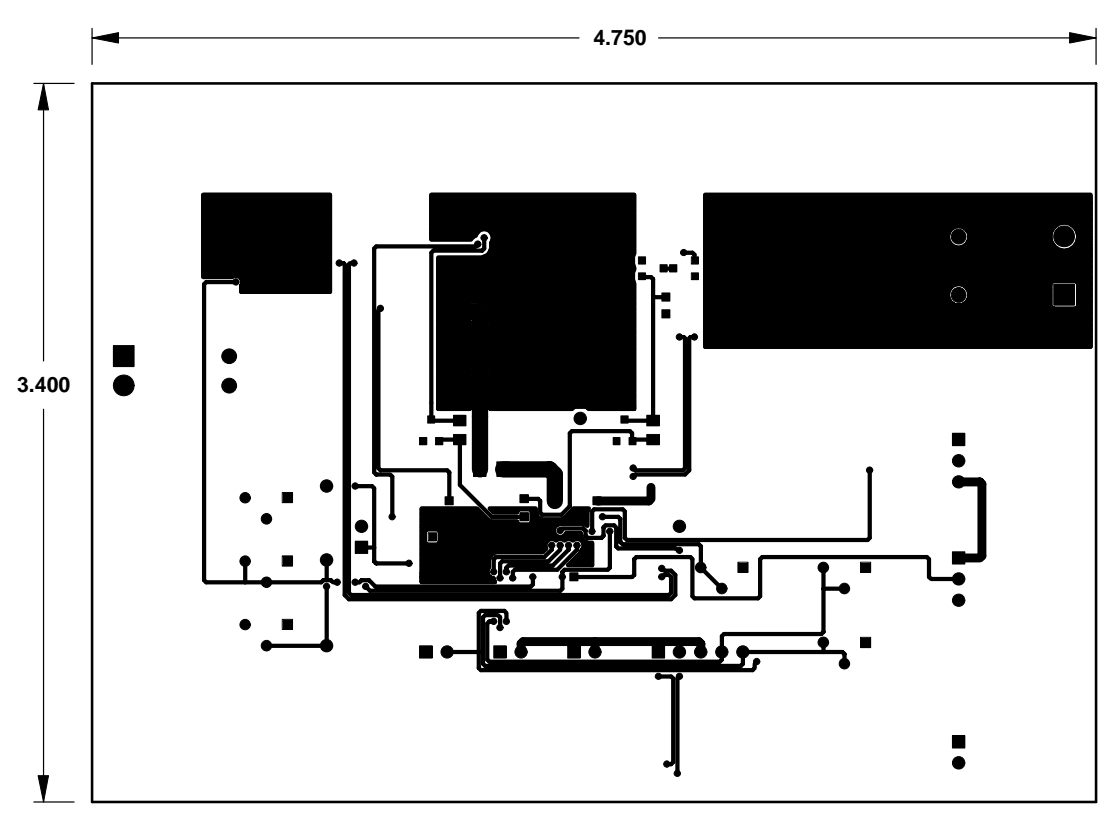

**Layer 2**

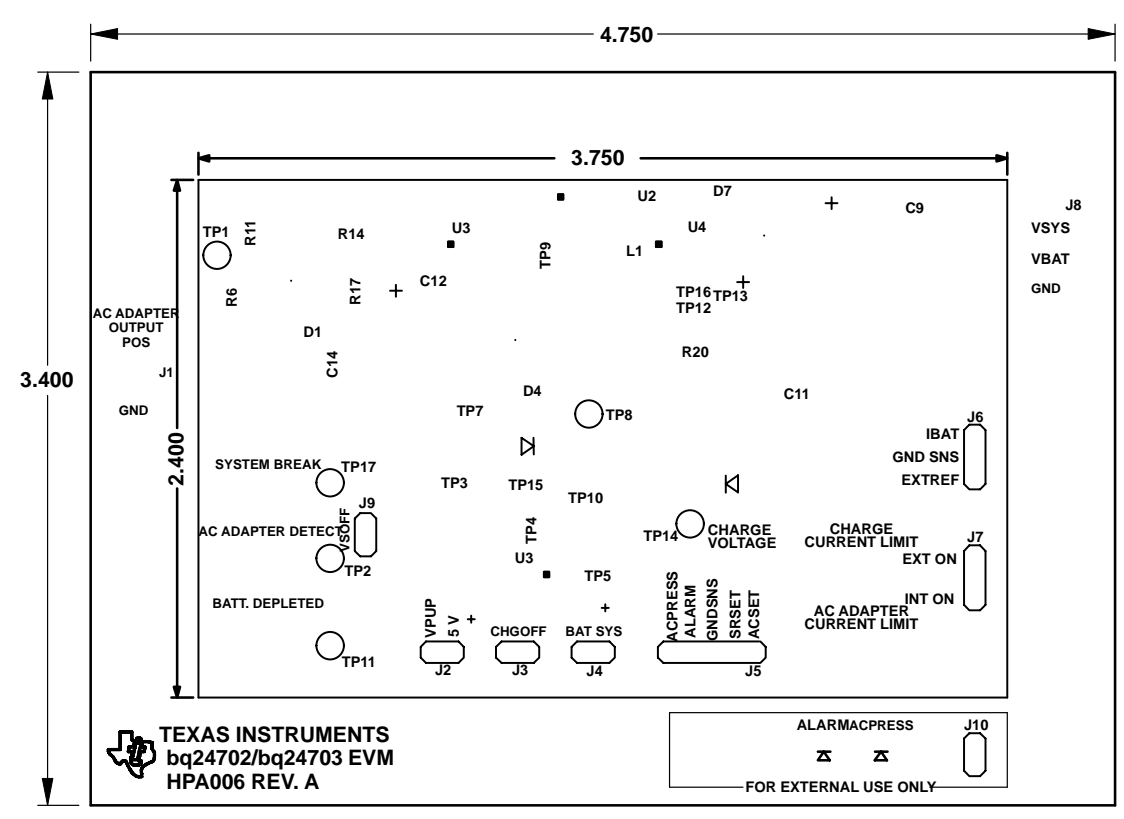

**Silk Screen**

*Board Layout*

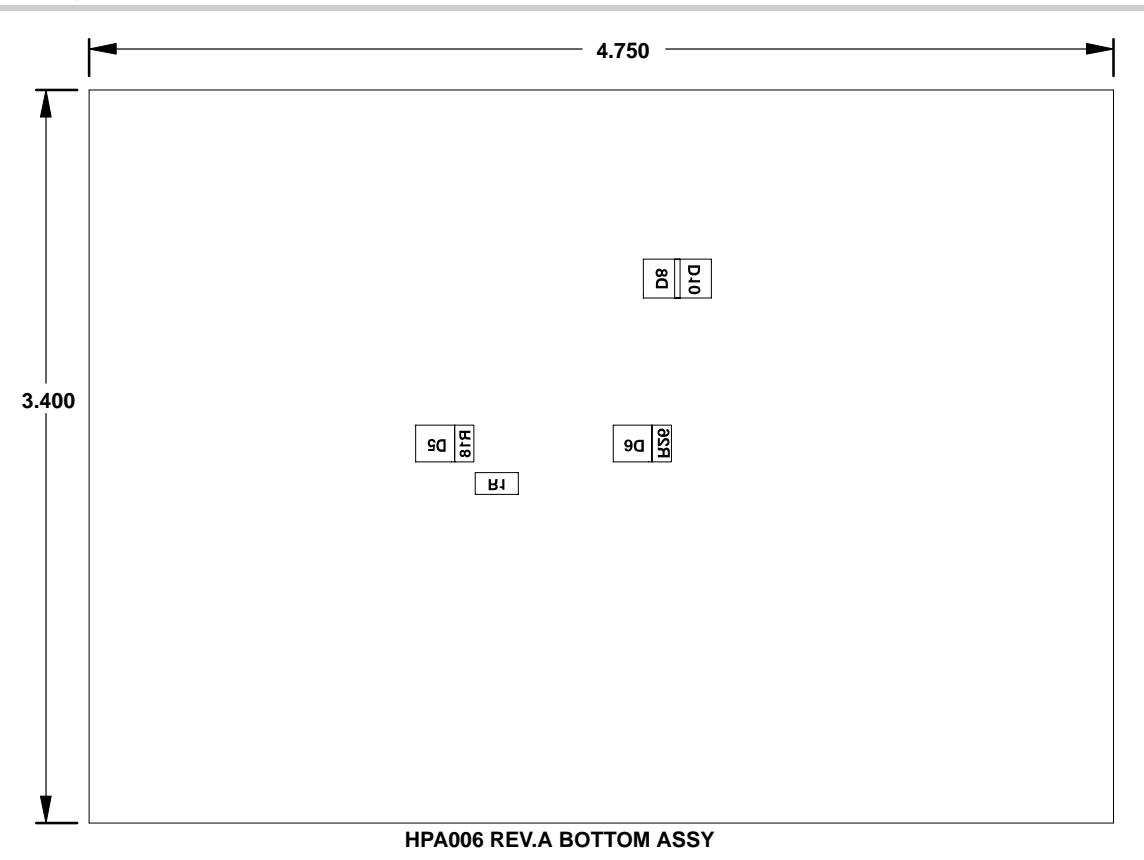

**Bottom**

### **5.3 Schematics**

The schematic is shown on the following page.

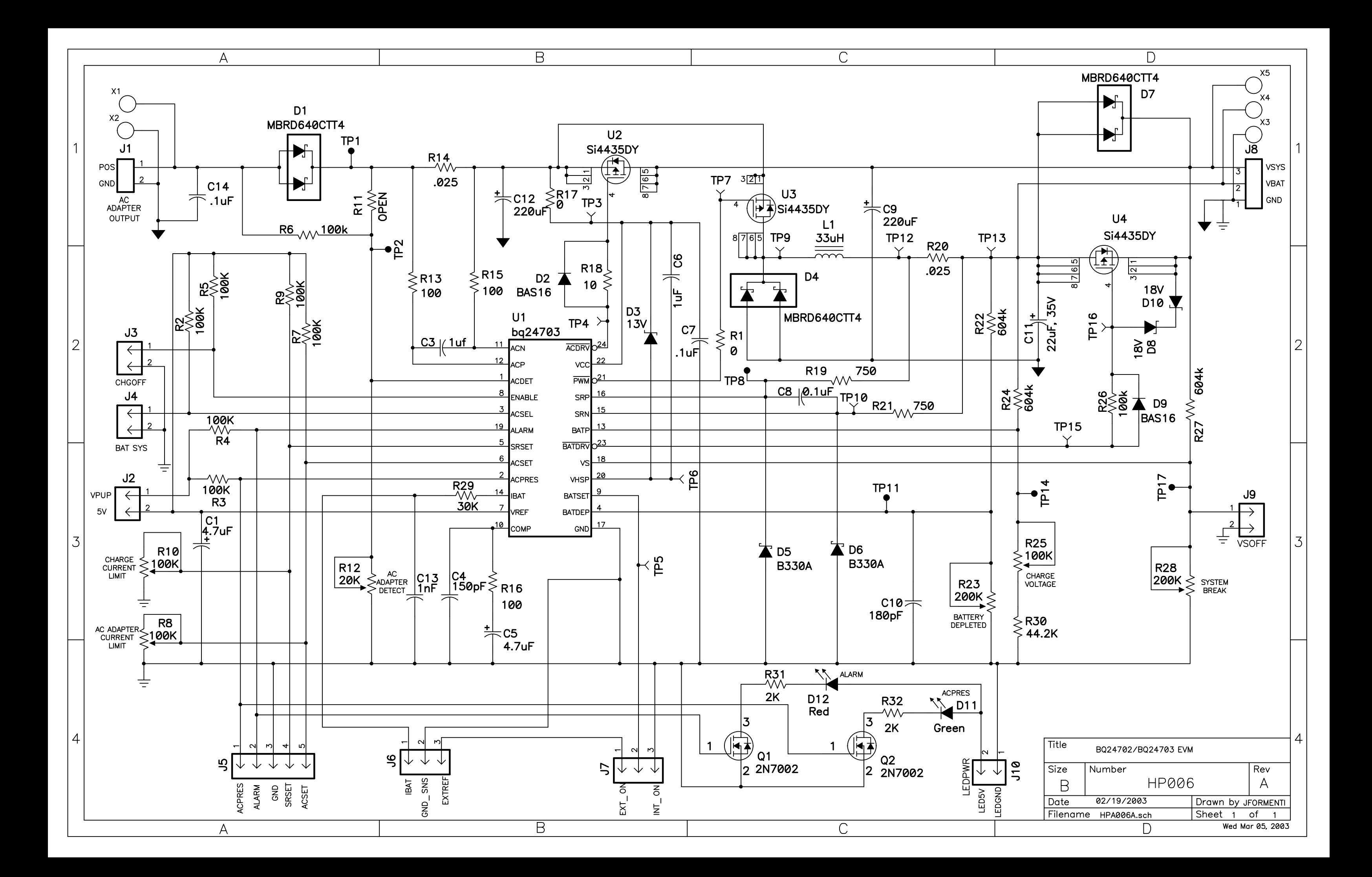